**Varedan Technologies** 

# **LA Series**

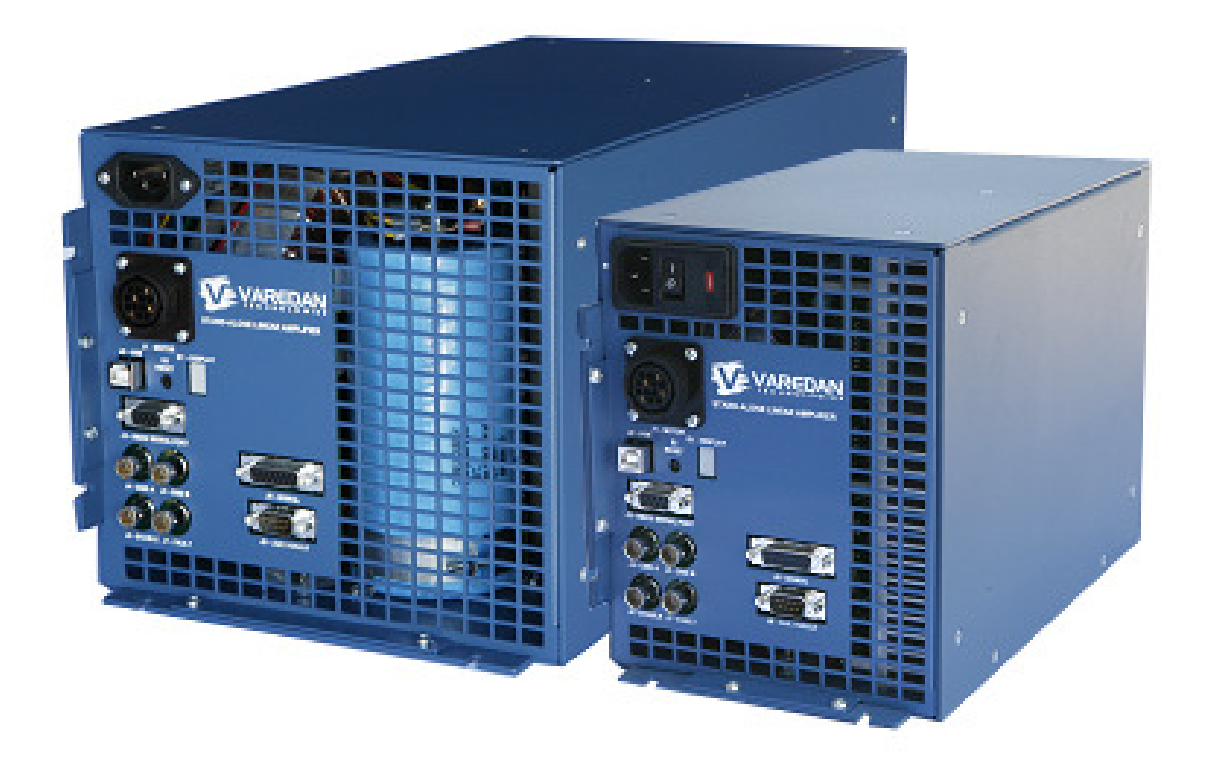

# **Stand-Alone Linear Amplifiers**

**Product User Guide Revision A7**

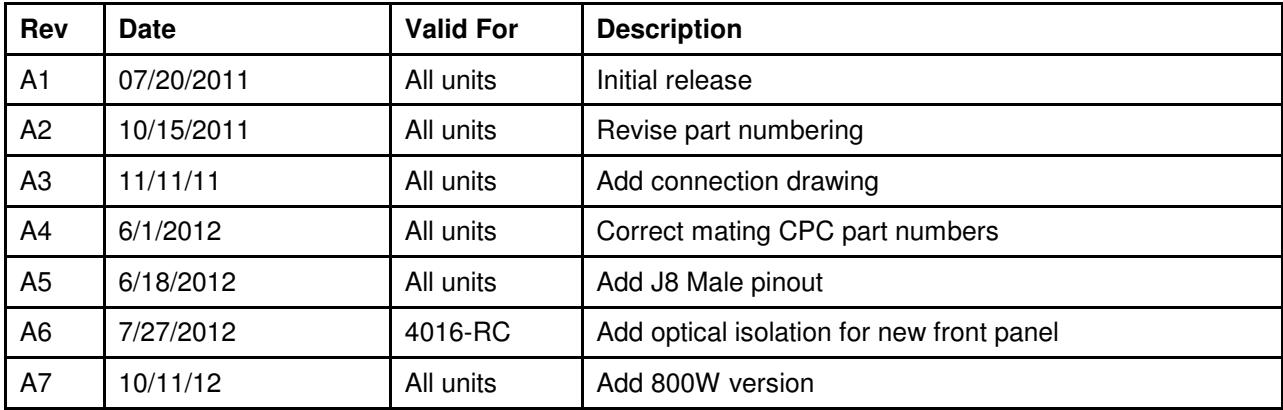

# **Record of Revisions**

Technical changes to improve performance may be made at any time without notice!

All rights reserved. No part of this work may be reproduced in any form without written permission from Varedan Technologies.

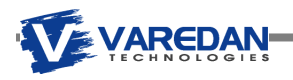

# **Contents**

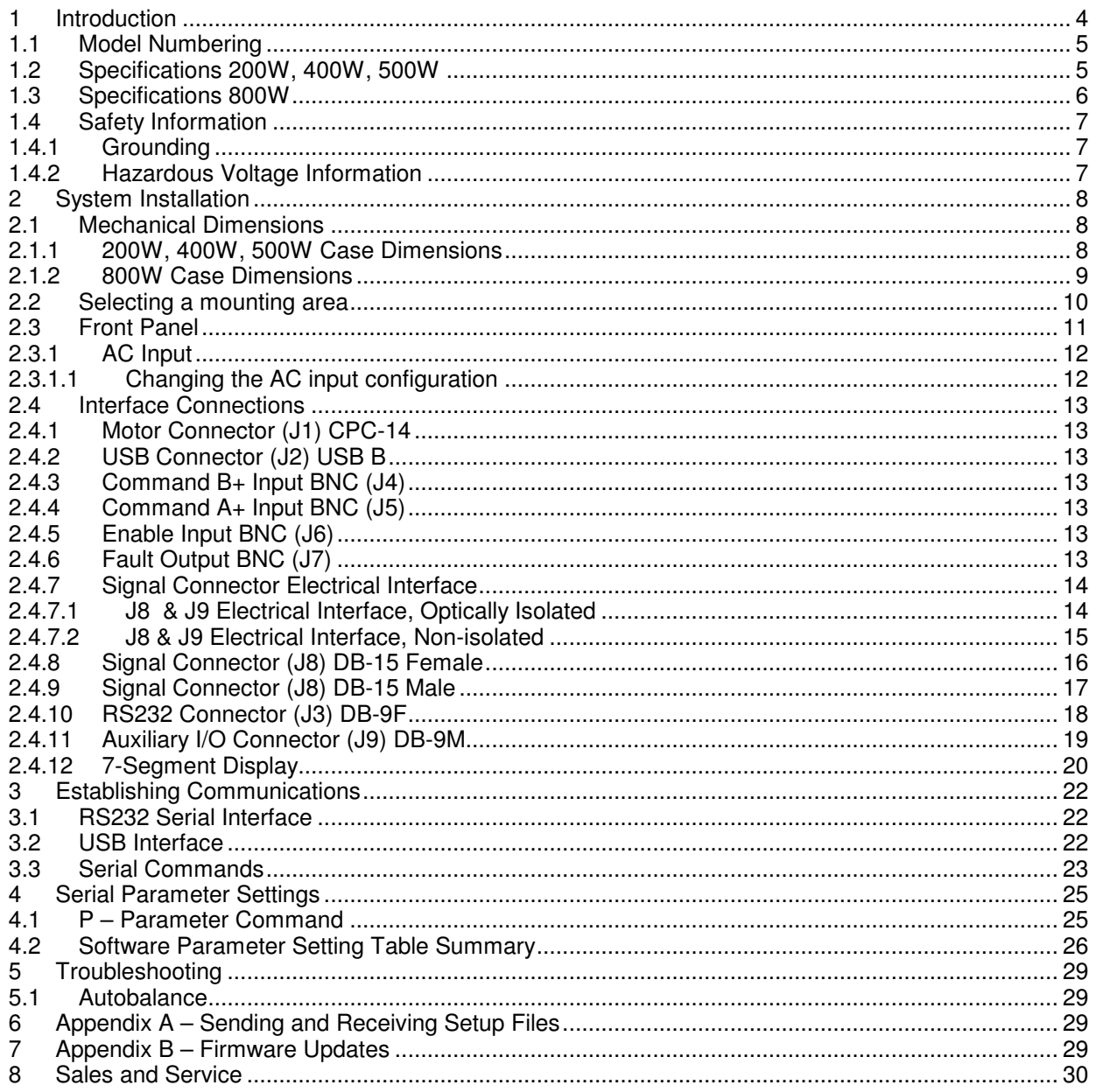

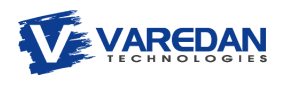

# **1 Introduction**

The LA Series Stand-Alone linear amplifier system is an AC line powered unit based on the LA series current-mode linear amplifiers.

Some of the key features of this system:

- **Available in 4 power levels**
- **Available in single/two-phase or 3-phase models**
- **•** Commonly available front panel connectors for easy wiring
- **Single phase 110 or 220 VAC input is only power required for operation**
- All required power supplies are contained in the box
- **Factory configurable transformer for various bus voltage options**
- **Fight** Front panel status indicator shows amplifier status
- **Integrated fans provide sufficient cooling for most applications**
- **USB or RS-232 communication capability**
- **Flexible mounting options for bottom or side mounting**
- **Simple setup and operation**

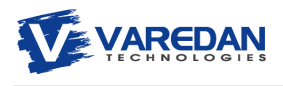

#### **1.1 Model Numbering**

The LA Series Stand-Alone Linear Amplifier System is available in various power options and in either single-phase or 3-phase models.

Model Number Breakdown: LA-415-SA-T Linear Amplifier Power Level (see table) -Stand Alone Package S=Single Phase, T= 3 phase -

#### **1.2 Specifications 200W, 400W, 500W**

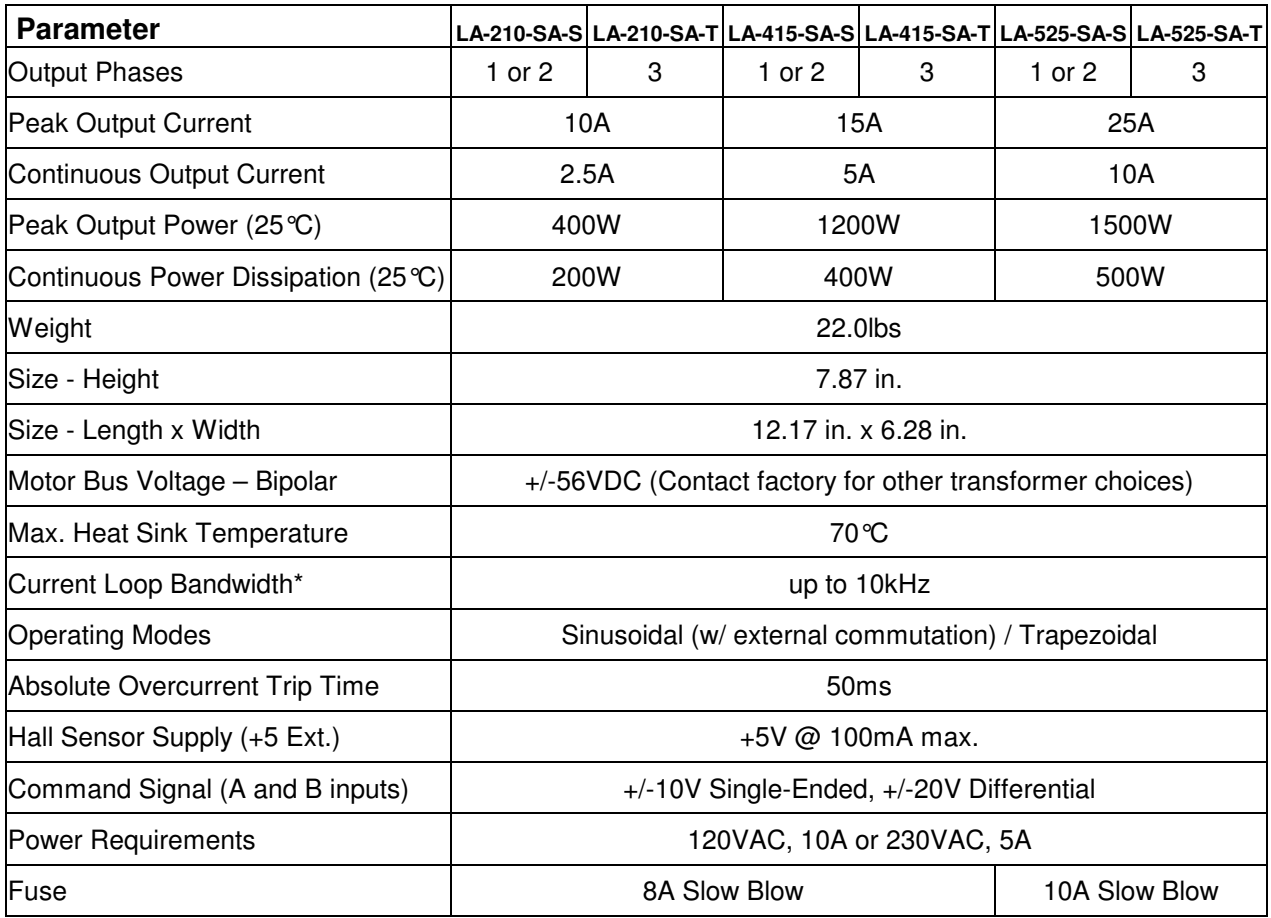

Notes: 1 - Single-phase models can drive 2 motor coils using ½ the bus voltage by connecting one side of the motor coil to the phase output and the other to ground.

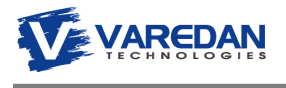

# **1.3 Specifications 800W**

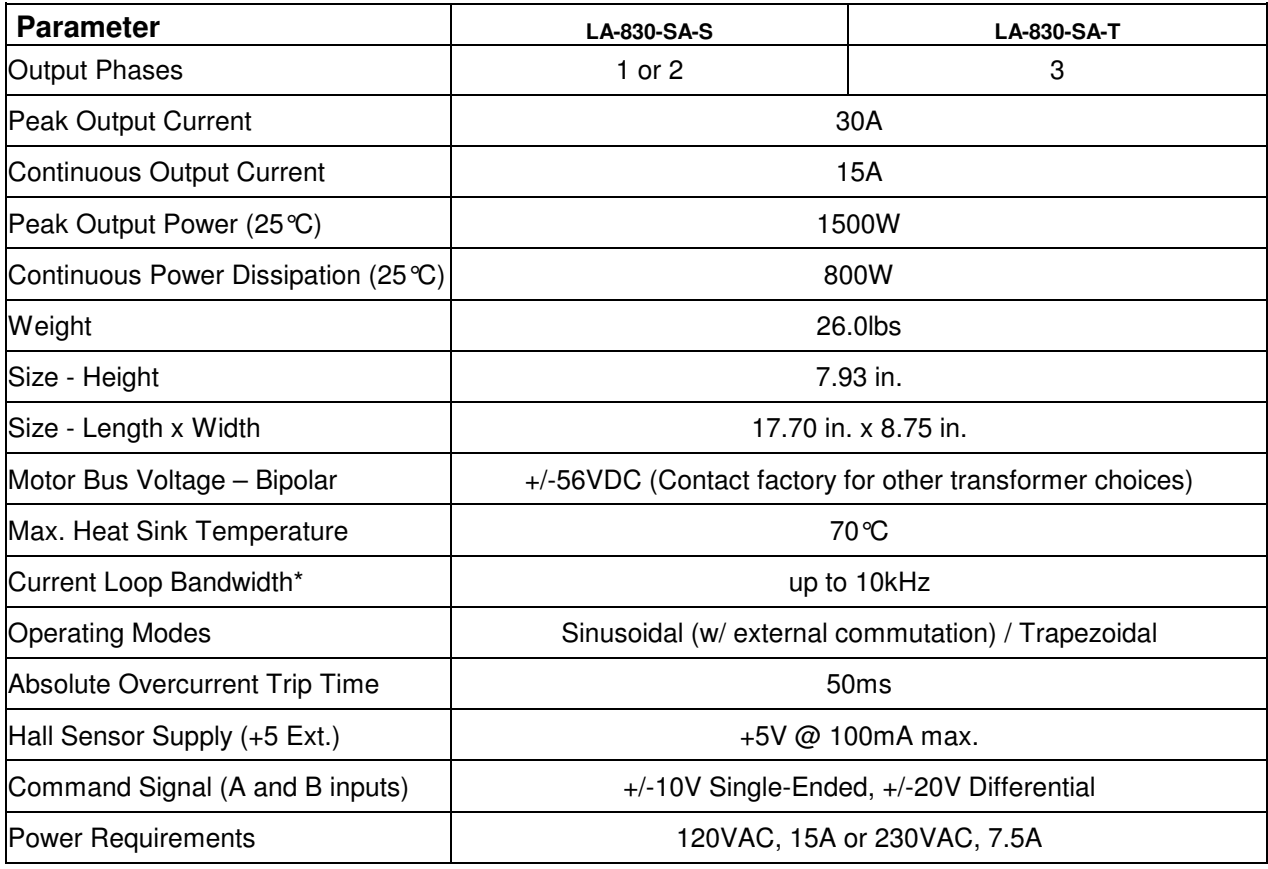

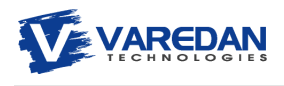

#### **1.4 Safety Information**

Read this information before operating this system.

#### **1.4.1 Grounding**

The AC power connection to the box must have a connection to ground.

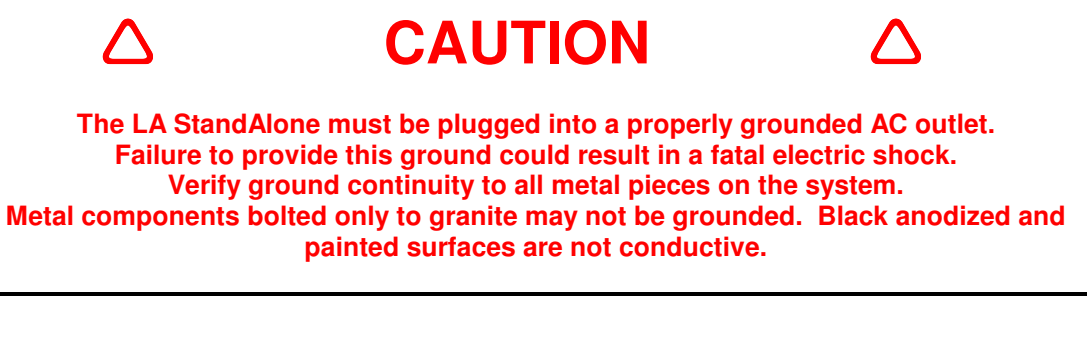

**1.4.2 Hazardous Voltage Information** 

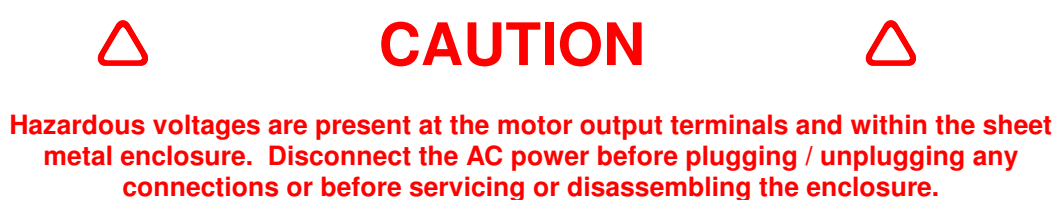

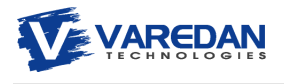

# **2 System Installation**

- **2.1 Mechanical Dimensions**
- **2.1.1 200W, 400W, 500W Case Dimensions**

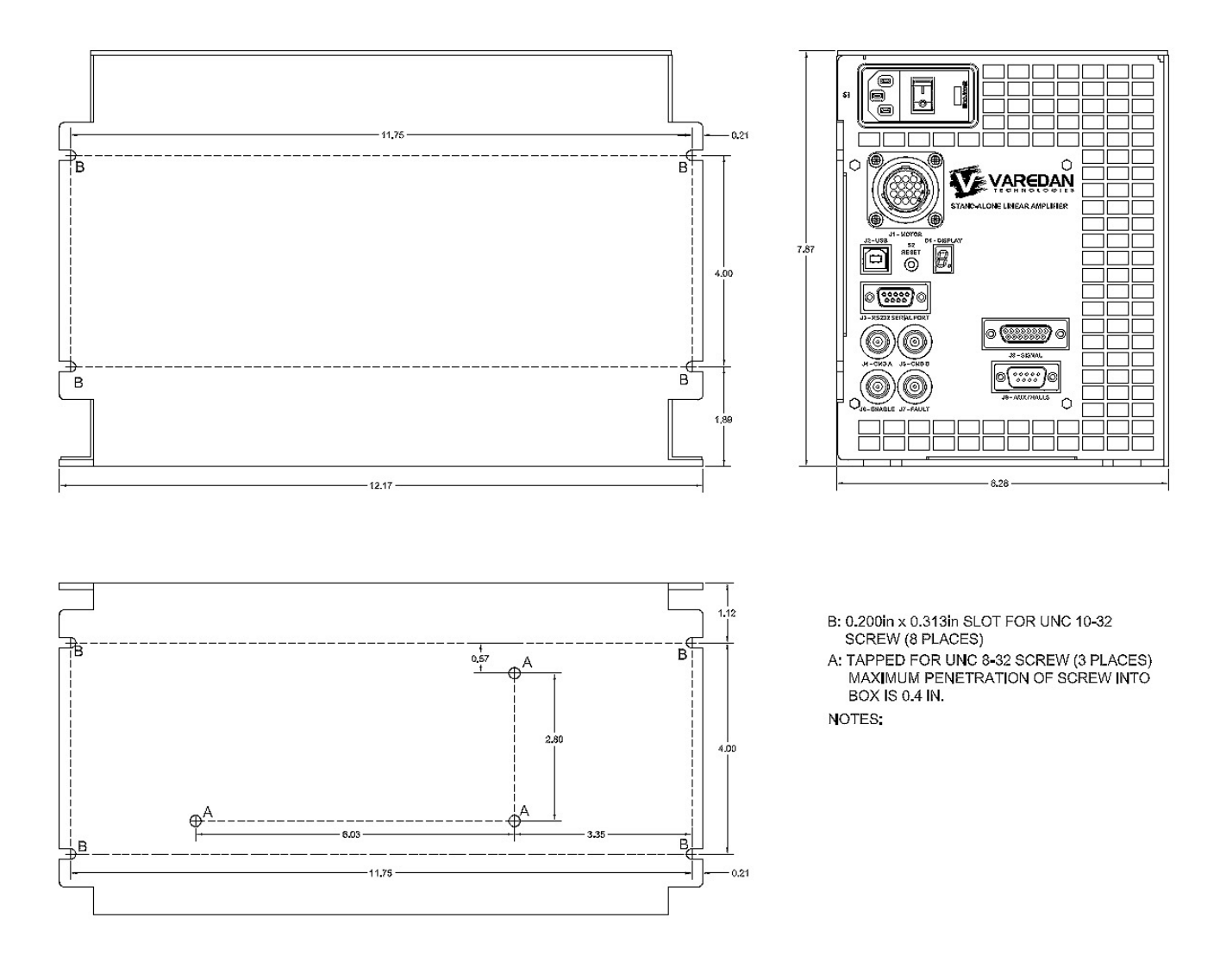

**Figure 1:** LA StandAlone Dimensions for 200W, 400W and 500W units

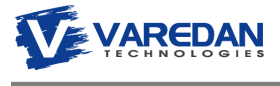

## **2.1.2 800W Case Dimensions**

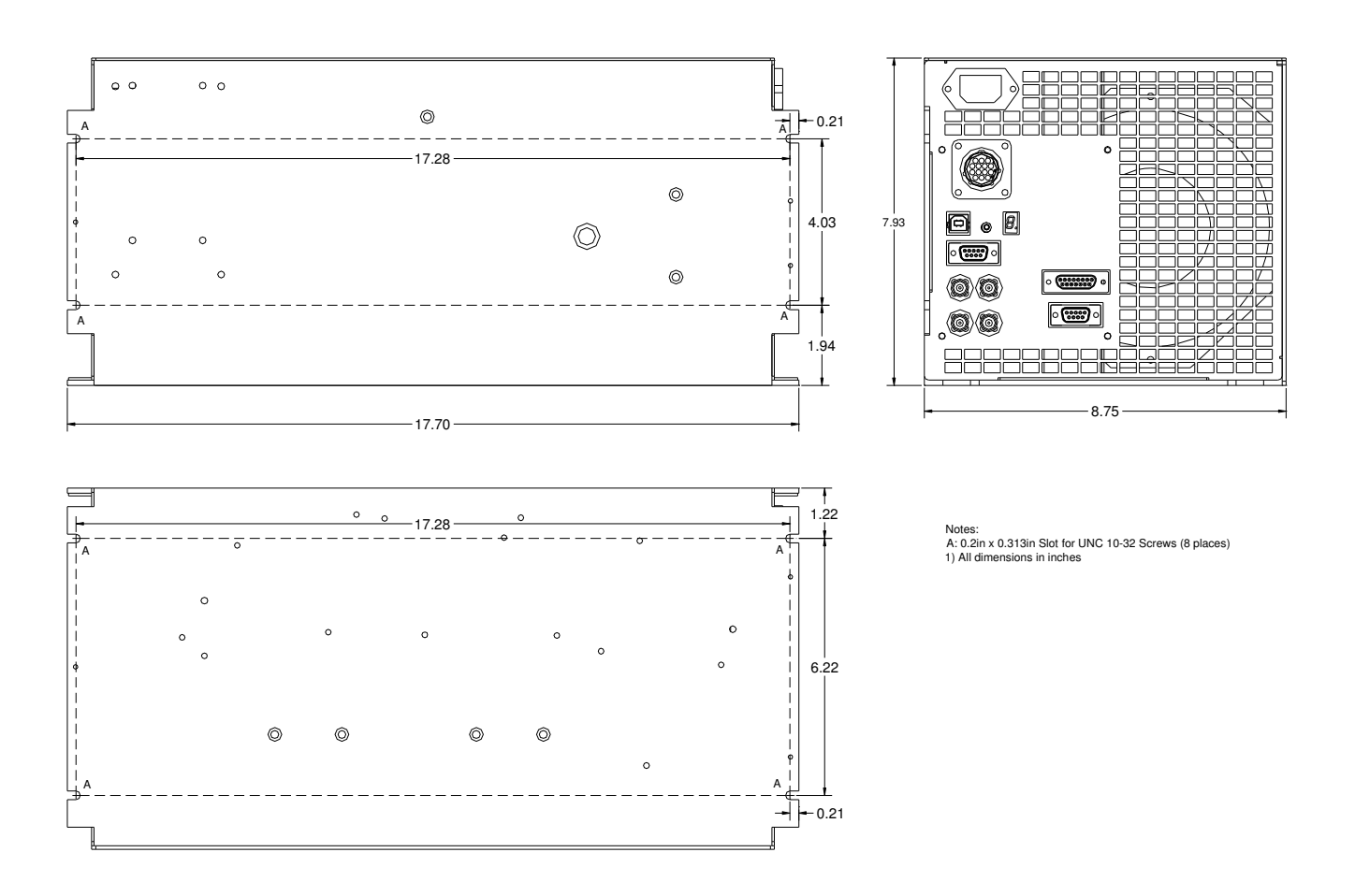

**Figure 2:** LA StandAlone Dimensions for 800W units

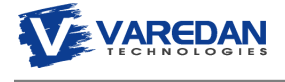

#### **2.2 Selecting a mounting area**

The unit should be mounted in a solid, clean, dry location with adequate ventilation.

Avoid mounting areas that:

- Obstruct the intake or exhaust of the internal forced air cooling.
- **Allow dust, debris to enter and contaminate the cooling capability of the drive.**
- Have humidity above 80% or are susceptible to moisture or coolant.
- **Are prone to corrosive or flammable materials.**
- Have an ambient temperature higher than  $85^{\circ}F(30^{\circ}C)$ .
- Vibrate, are susceptible to vibration or that could transmit the cooling fan vibration to sensitive test equipment.

Note: The StandAlone's allowable power output is limited by the amplifier heatsink temperature. Any reduction in cooling capability will be directly proportional to a reduction in performance.

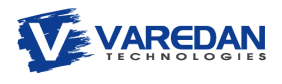

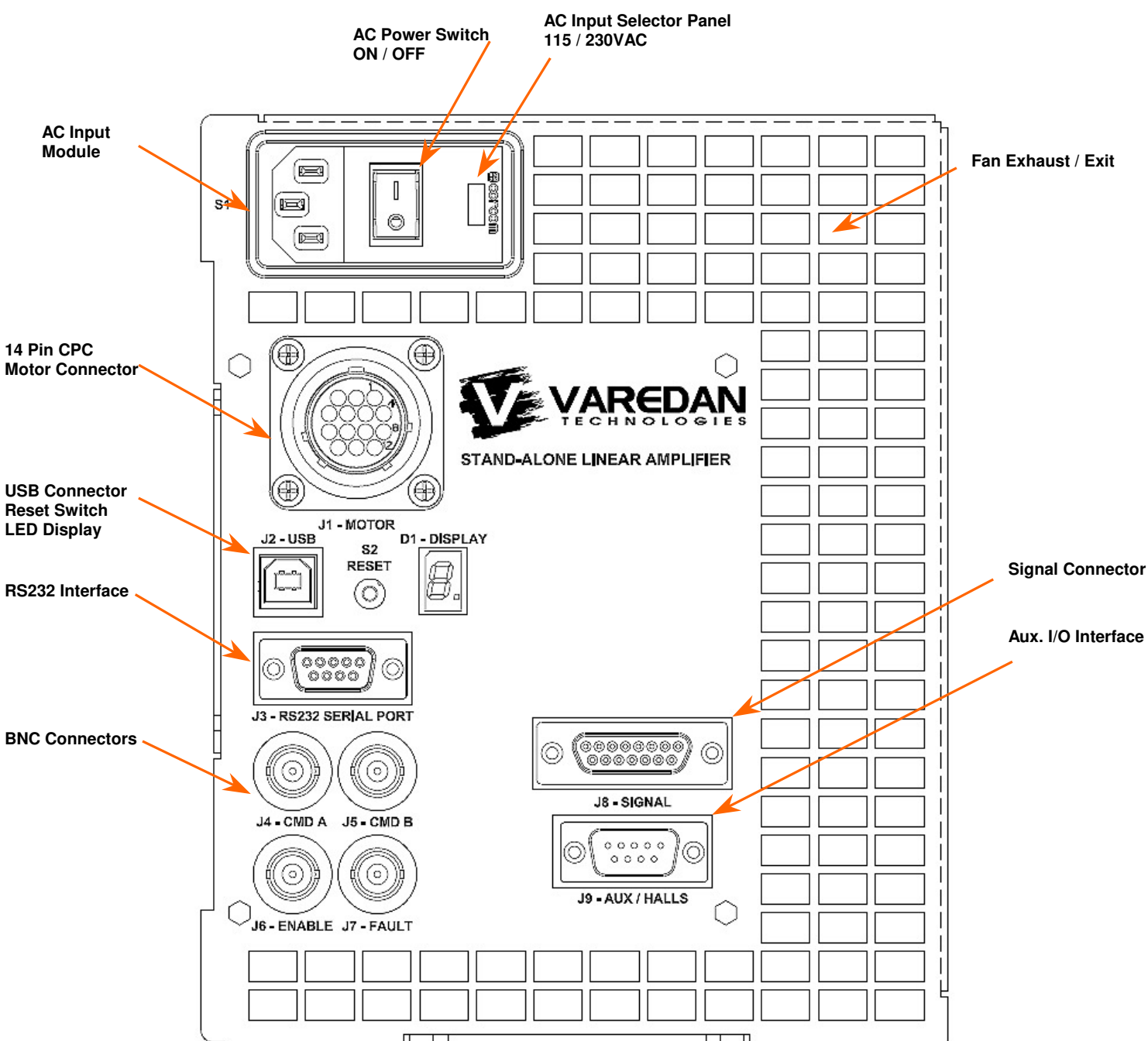

# **2.3 Front Panel**

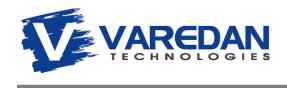

### **2.3.1 AC Input**

The LA Stand-Alone amplifier can accept AC input voltages of 100 – 120 and 208 - 240VAC at 47 – 63Hz.

Note that the Stand-Alone amplifier utilizes an unregulated linear power supply. Therefore a higher AC input (for a given range) will provide a higher voltage to the spindle and allow the spindle to reach higher velocities.

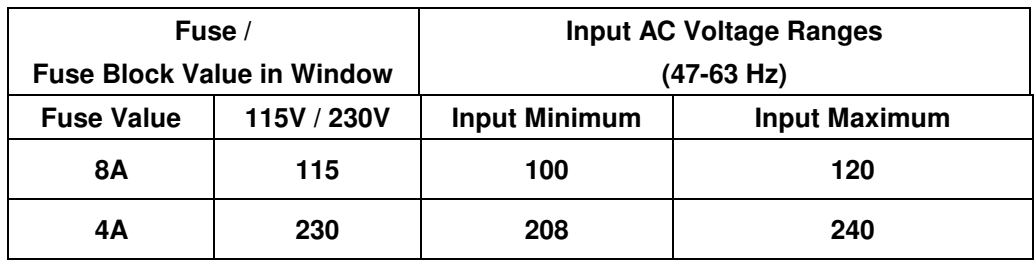

The AC Inlet should be configured per the table below.

**Figure 3:** Suggested Fusing for AC Input

#### **2.3.1.1 Changing the AC input configuration**

- 1. Remove power from the AC Inlet
- 2. Use a flat tipped screwdriver to open the window that covers the red voltage value.
- 3. Use the screw driver to remove the fuse block.
- 4. Use the table above to determine the correct fuse value.
- 5. Reinstall the fuse module such that the correct voltage value will show through the window.
- 6. Close the window.

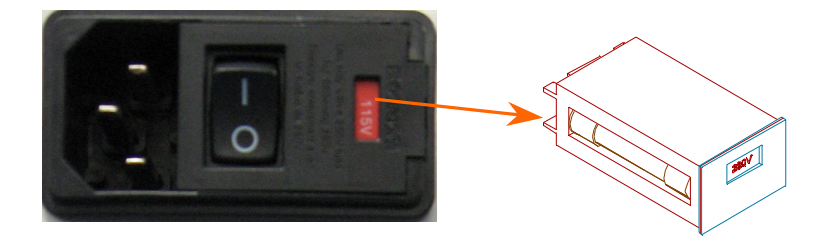

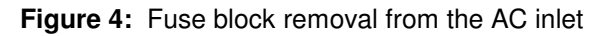

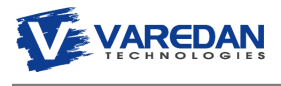

#### **2.4 Interface Connections**

#### **2.4.1 Motor Connector (J1) CPC-14** Pin # Description Pin 1 Pin 4 Pin 8 Pin 12 Pin 3 Pin 7 Pin 11 Pin 14

**2.4.2 USB Connector (J2) USB B Pin # Description** 

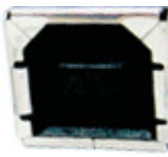

**2.4.3 Command B+ Input BNC (J4)** Pin # Description

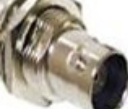

- **2.4.4 Command A+ Input BNC (J5)** Pin # Description
- **2.4.5** Enable Input BNC (J6) **Pin #** Description

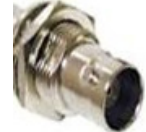

**2.4.6 Fault Output BNC (J7)** Pin # Description

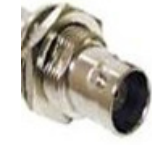

- 
- 
- 1 Motor Phase C or Single-Phase -<br>6 Motor Phase B or Single-Phase +
- 6 Motor Phase B or Single-Phase +<br>8 Motor Phase A (not used for Singl 8 Motor Phase A (not used for Single-Phase)<br>14 GND
- **GND**

Revision A7 (1999) and the contract of the contract of the contract of the contract of the contract of the contract of the contract of the contract of the contract of the contract of the contract of the contract of the con

Mate: Varedan 4006-62 Includes the following: Tyco: 206044-1 Tyco: 66359-2x4 Tyco:206070-1

- 
- 1 +5vdc
- 2 USB -<br>3 USB +
- $3 \qquad \qquad \text{USB +} \qquad \qquad \text{GND}$
- GND
- 
- 1 Command B+ Input (Same as J8-3) **GND**
- 
- 1 Command A+ Input (Same as J8-1 Shell
- 
- 1 Enable Input (Same as J8-11)<br>Shell GND GND
- 
- 1 Fault Output (Same as J8-13)<br>Shell GND GND

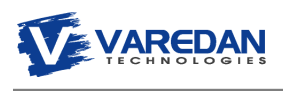

#### **2.4.7 Signal Connector Electrical Interface**

The following drawings illustrate the electrical interface for the J8 & J9 signal connectors. Note that there are 2 configurations available from the factory, one with optical isolation and one without. Please be sure to use the correct drawing. Also note that J8 can be either DB15M (male) or DB15F (female).

#### **2.4.7.1 J8 & J9 Electrical Interface, Optically Isolated**

For the optically isolated version of J8, Opto Common is pin 14 and can be any voltage in the range 5- 24vdc. Active signal inputs are low referenced to the supply providing the Opto Common voltage. Alternatively a common ground can be provided on pin 14 and 5-24vdc can be used to activate the individual inputs**. Note that the Fault output is open collector with no internal current limiting resistor. The user must provide an external current limiting resistor to limit current to no more than 200mA.**

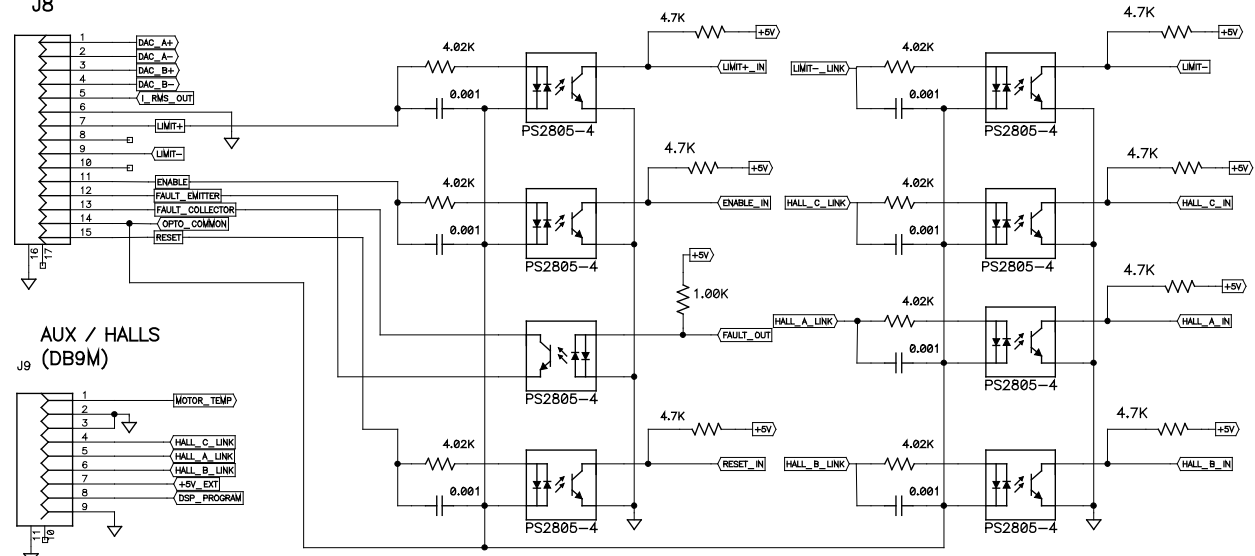

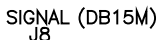

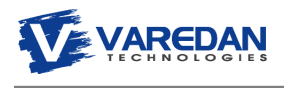

# **2.4.7.2 J8 & J9 Electrical Interface, Non-isolated**

The following drawing shows the non-isolated interface for J8 and J9.

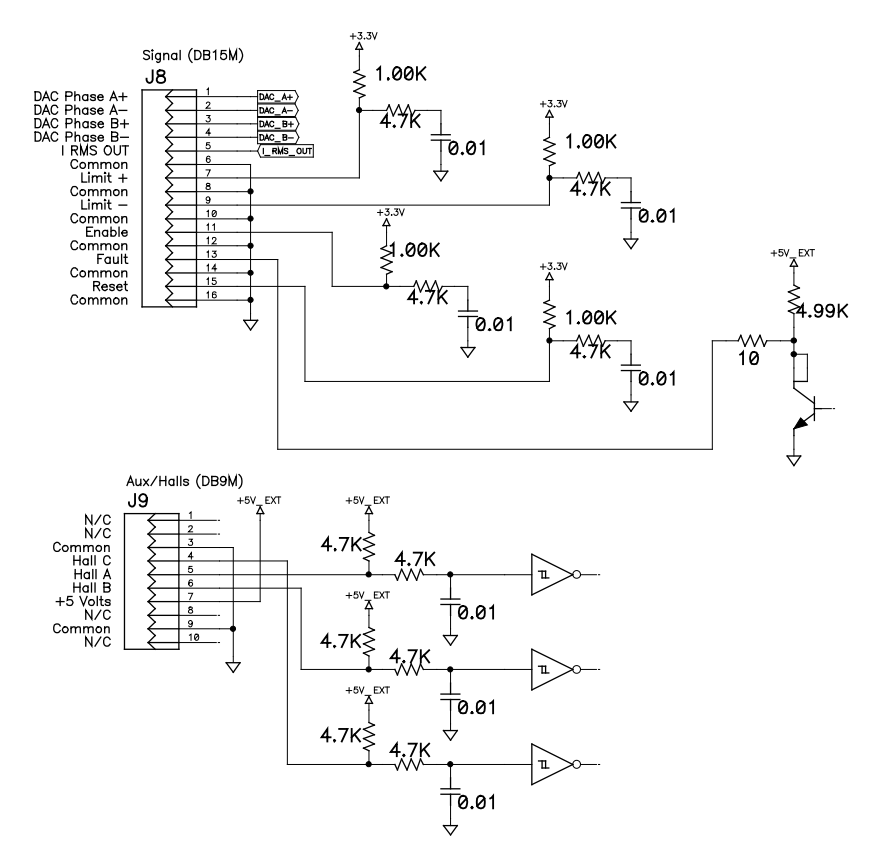

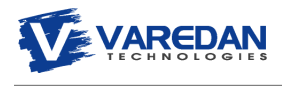

# **2.4.8 Signal Connector (J8) DB-15 Female**  Note: Two different genders of J8 are used. Be sure to use the correct pin out (Male or Female).

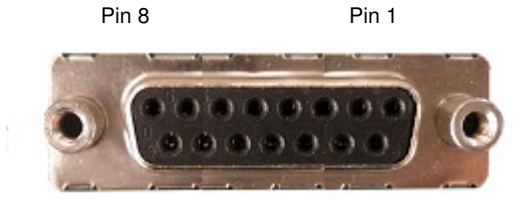

Pin 15 Pin 9

- Pin # Description
- 1 Common Signal Ground
- 2 Limit + Input Active high input, Internally pulled high (3.3V), set low to enable travel. Not used in Sine Mode. For optically isolated version see section 2.4.7.1
- 3 Common Signal Ground
- 4 Current Monitor IRMS Output Analog current output 1V=10A (LA-210/LA-415) or 1V=3.3A (LA-525)
- 5 Command B Input +/- 10vdc command input. Only used in Differential mode Note: Command B inputs are also used for single-phase mode
- 6 Command B+ Input +/- 10vdc command input. Used in both Single Ended and Differential modes
- 7 Command A- Input +/- 10vdc command input. Only used in Differential mode Note: Command A inputs are not used in single-phase mode
- 8 Command A+ Input +/- 10vdc command input. Used in both Single Ended and Differential modes
- 9 Reset Input Ground to reset amplifier. Internally pulled high (3.3V). For optically isolated version see section 2.4.7.1
- 10 Common Signal Ground
- 11 Fault Output High output indicates fault, low normally (no fault). Internally pulled high (5V). For optically isolated version see section 2.4.7.1.
- 12 Common Signal Ground. Fault Collector for optically isolated version. See section 2.4.7.1.
- 13 Enable Input Ground to enable amplifier. Internally pulled high (3.3V). For optically isolated version see section 2.4.7.1
- 14 Common Signal Ground
- 15 Limit Input Active high input, Internally pulled high (3.3V), set low to enable travel. For optically isolated version see section 2.4.7.1

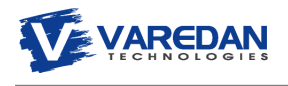

#### **2.4.9 Signal Connector (J8) DB-15 Male**

Note: Two different genders of J8 are used. Be sure to use the correct pin out (Male or Female).

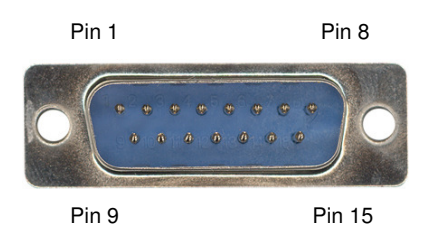

#### Pin # Description

- 1 Command A+ Input +/- 10vdc command input. Used in both Single Ended and Differential modes
- 2 Command A- Input +/- 10vdc command input. Only used in Differential mode Note: Command A inputs are not used in single-phase mode
- 3 Command B+ Input +/- 10vdc command input. Used in both Single Ended and Differential modes
- 4 Command B Input +/- 10vdc command input. Only used in Differential mode Note: Command B inputs are also used for single-phase mode
- 5 Current Monitor IRMS Output Analog current output 1V=10A (LA-210/LA-415) or 1V=3.3A (LA-525)
- 6 Common Signal Ground
- 7 Limit + Input Active high input, Internally pulled high (3.3V), set low to enable travel. Not used in Sine Mode. For optically isolated version see section 2.4.7.1.
- 8 Common Signal Ground
- 9 Limit Input Active high input, Internally pulled high (3.3V), set low to enable travel. For optically isolated version see section 2.4.7.1.
- 10 Common Signal Ground
- 11 Enable Input Ground to enable amplifier. Internally pulled high (3.3V). For optically isolated version see section 2.4.7.1.
- 12 Common Signal Ground. Fault Collector for optically isolated version. See section 2.4.7.1.
- 13 Fault Output High output indicates fault, low normally (no fault). Internally pulled high (5V). Fault Emitter for optically isolated version see section 2.4.7.1.
- 14 Common Signal Ground
- 15 Reset Input Ground to reset amplifier. Internally pulled high (3.3V). For optically isolated version see section 2.4.7.1.

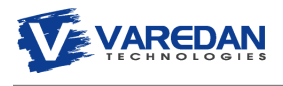

#### **2.4.10 RS232 Connector (J3) DB-9F**

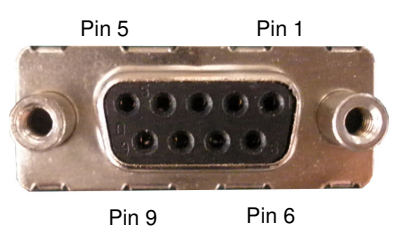

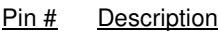

- 1 No Connection
- 2 RS232 Receive Data into amplifier
- 3 RS232 Transmit Data from amplifier
- 4 No Connection
- 5 Ground
- 6 No Connection
- 7 No Connection
- 8 No Connection
- 9 No Connection

Note: Receive and Transmit pins are disabled if J2 (USB) is used for communication.

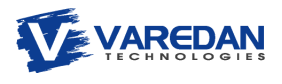

#### **2.4.11 Auxiliary I/O Connector (J9) DB-9M**

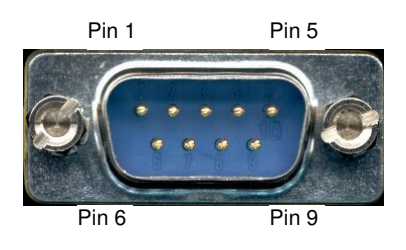

#### Pin # Description

- 1 Motor Temperature Switch Input Ground to enable amplifier (switch closed). Pulled up to +5vdc.
- 2 Common Use as return for Motor Temperature Switch.
- 3 Common Ground
- 4 Hall C Input. For optically isolated version see section 2.4.7.1
- 5 Hall A Input. For optically isolated version see section 2.4.7.1
- 6 Hall B Input. For optically isolated version see section 2.4.7.1
- 7 +5VDC Output
- 8 DSP Program Input Contact Factory for Programming Instructions.
- 9 Common Ground

Note: +5VDC Output is limited to 300mA

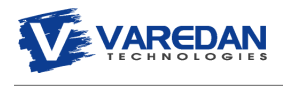

#### **2.4.12 7-Segment Display**

The 7 segment LED display on the front panel shows the status of the controller in real-time. The following table lists the front panel LED display codes and their meaning. If multiple errors are present, the display will cycle through all the error codes, displaying each for 1/2 second. Most errors can be reset by either pressing the front panel pushbutton switch or cycling power to the unit, although some errors cannot be fixed in the field. Please contact the factor for assistance with any errors that do not clear after a reset.

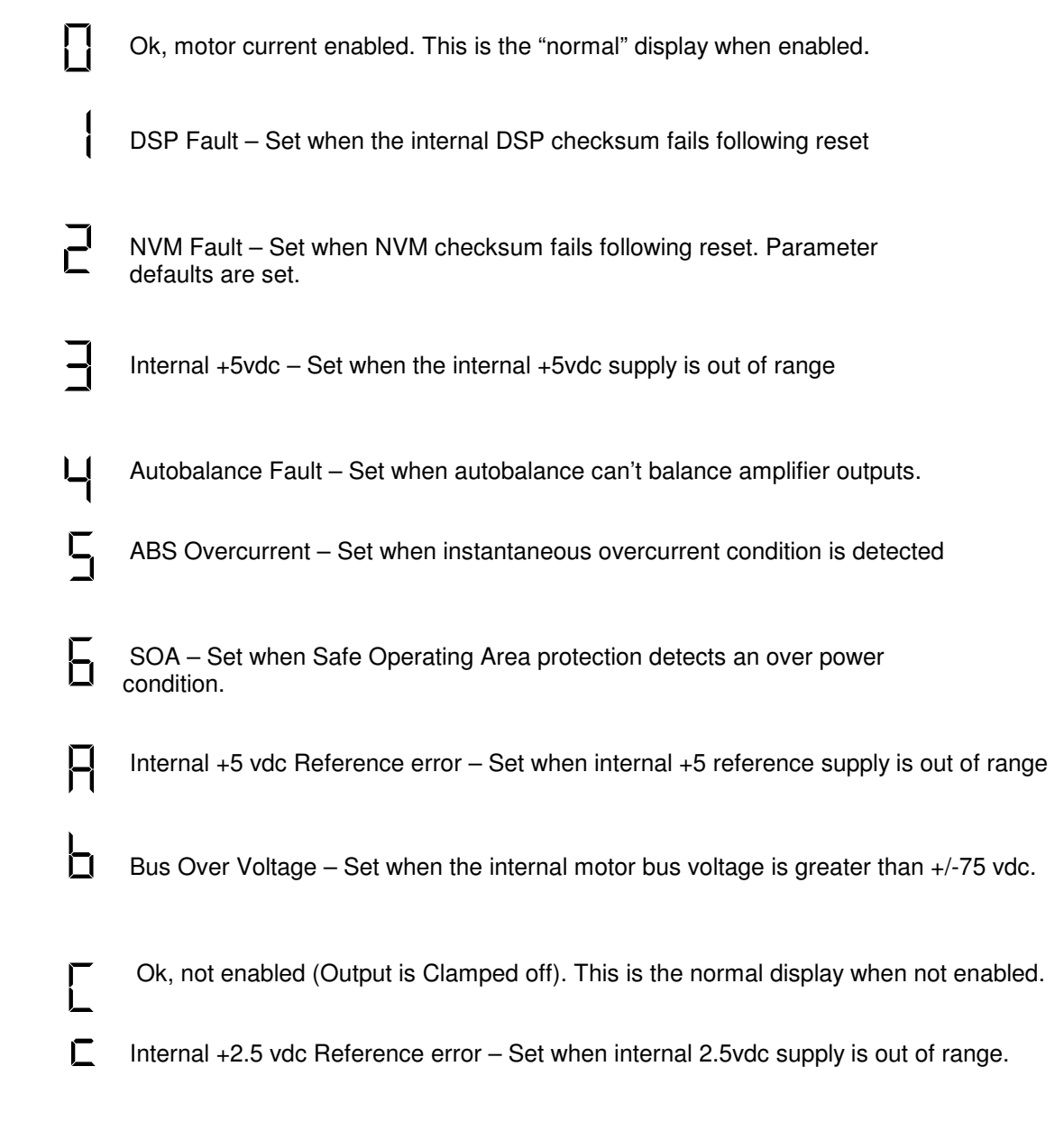

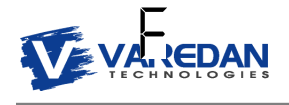

Fatal Error – Set if the DSP encounters an unidentified problem.

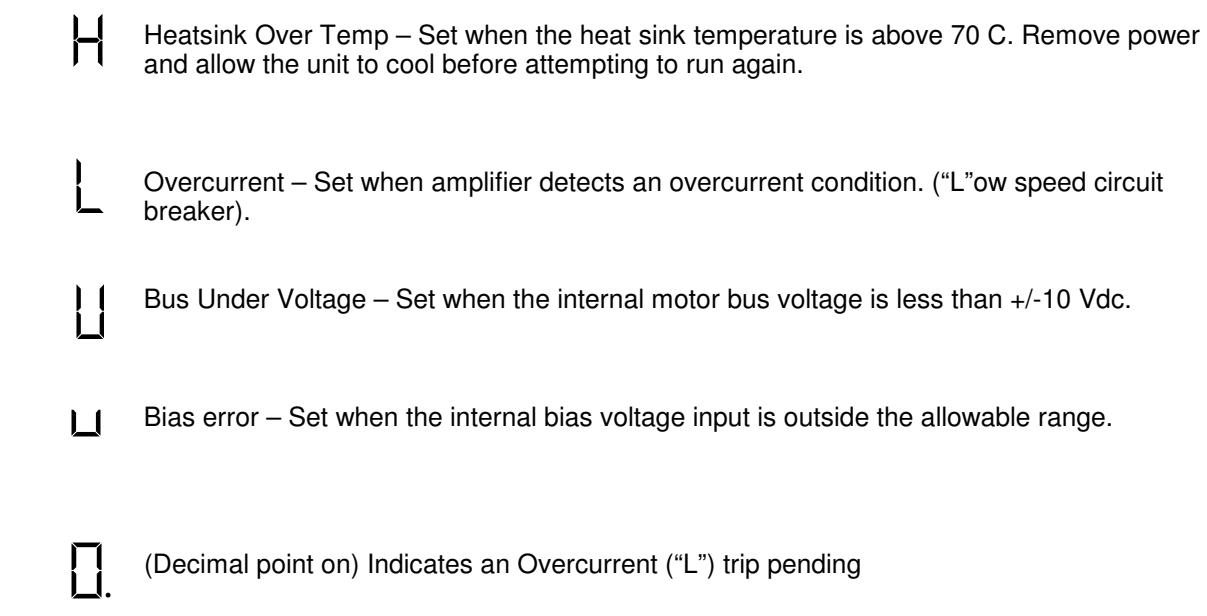

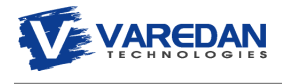

# **3 Establishing Communications**

The LA StandAlone amplifier communicates via a RS232 port or USB port at 19200 baud.

A serial communication program such as HyperTerminal can be used for communications. The standard settings are **8** data bits, **1** stop bit, **no** parity and **no** hardware or software handshaking. **Settings**  $\rightarrow$  Emulation = ANSIW. **ASCII Setup**  $\rightarrow$  No boxes checked, 100msec delay,

**HyperTerminal Note:** When changing baud rates or establishing communication for the first time use the call\disconnect and then call\call tab prior to cycling power to the controller.

#### **3.1 RS232 Serial Interface**

 The controller can communicate with a host via RS-232 using a standard three wire DTE to DTE cross over serial cable as shown below. Note that the J3 RS-232 interface pins (2 & 3) are disabled if the USB port is being used, but the signal pins remain active.

**NOTE: Do not attempt to use RS-232 and USB at the same time. Remove the USB connector when using RS-232**.

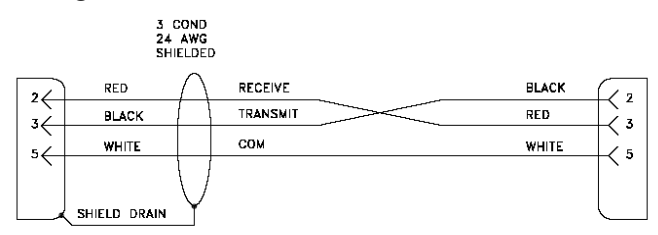

**Figure 8:** Serial Data Cable Diagram

#### **3.2 USB Interface**

As an alternative to RS-232, USB can be used for communication. The connection is a standard USB Type B connector. The easiest way to use the USB interface is to establish a virtual com port (VCP) using the driver provided by Future Technology Devices, Inc. which can be found at

http://www.ftdichip.com/Drivers/VCP.htm

This driver allows the USB port to be configured as a COM port by the operating system. Application software can access the USB device in the same way as it would access a standard COM port with of the same settings.

Be sure to set the baud rate for the VCP to 19200 When an active USB cable is plugged into the USB port, the RS-232 communication on J3 is disabled.

#### **NOTE: Do not attempt to use RS-232 and the USB at the same time. Remove the RS-232 connector when using USB.**

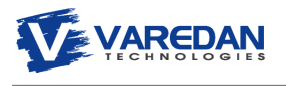

#### **3.3 Serial Commands**

The following commands are supported over the serial port communications interface.

#### **3.3.1 A – Alarm Reset**

 This command allows viewing or resetting the alarm status. "A" with no parameter is used to read the alarm status. "A 1" is used to reset the alarm status. Note: When an alarm is detected by the system, the drive is immediately disabled.

#### **3.3.2 B – AutoBalance**

 This command is used to invoke the autobalance algorithm. During autobalance the display will indicate "-" (middle bar).

#### **3.3.3 E – Enable Status**

 This command is used to set/view the enable state of the drive. Note: When an alarm is detected by the system, the drive is immediately disabled.

 There are two modes of Enable operation, Software and Hardware. In Hardware mode, the drive enable is controlled by the hardware Enable input. A low on this input Enables the drive. A high or open on this input disables the drive. The E command only allows viewing the enable state when in "hardware" enable mode.

 Software enable mode is configured following a reset and BEFORE the hardware input is used. The drive will come up disabled and the E command can be used to enable (E1) or disable (E0) the drive. If at any time during software mode operation, the hardware input goes low, the drive reverts to hardware mode as described above.

#### **3.3.4 F – Factory Defaults**

 This command is used to set all the parameters to the factory defaults. Use the "S" command to save the settings to NVM following the F command. By not automatically saving the defaults, the user can choose to go back to the original settings (that were in the drive before the F command was used) by resetting the drive.

#### **3.3.5 H – Help**

This command lists a summary of commands and their function.

#### **3.3.6 L – List all parameters**

 This command lists all the user settable parameters and system readings to the display. The enable and alarm status are also shown.

#### **3.3.7 M – Mode**

 This command is used to view or set the commutation mode of the drive. M0 sets trapezoidal commutation, M1 sets Sinusoidal 2 phase input commutation. The "M command can only be used to view the commutation setting if jumpers are installed.

#### **3.3.8 R – Reset**

This command causes the drive to perform a power on reset.

#### **3.3.9 S – Save Parameters**

This command saves the user selectable parameters to NVM.

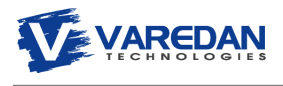

#### **3.3.10 Y – Display Fault History**

 The last 8 errors from the fault history buffer are displayed. If a fault occurs while the drive is enabled, the fault is saved into the fault history buffer. The last 8 errors are saved in NVM and recalled for display when this command is issued. Only errors that occur while the drive is enabled are stored. This prevents nuisance errors that commonly occur during startup/shutdown to be ignored.

#### **3.3.11 YC – Clear Fault History**

 This command clears the fault history buffer in NVM. This command is useful after setting up a new system in production to be sure any setup errors are cleared.

#### **3.3.12 YS – Display SOA Fault History**

 This command displays the last saved SOA trip information from NVM. In the event of an SOA trip, all the system parameters related to the trip are stored. This information is useful to the factory for troubleshooting SOA events.

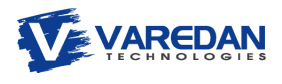

# **4 Serial Parameter Settings**

 The user parameter settings are configured either by jumpers or via the serial interface. When jumpers are used, the serial interface can only be used to read the jumper settings. If no jumpers are installed, the software settings are used. If the configuration when using jumpers results in no jumpers being installed (Sine Mode with all minimum values), place a jumper on JP1-G. This will force the drive to read and use the jumper settings. The use of this jumper in Sine mode will not affect operation.

 When no jumpers are installed, the settings are controlled from software using P values as shown below. To use the serial interface to configure the settings, remove all jumpers and use the values as described below for the Pn locations. Note that if any jumper is installed, all jumper settings will be read and used for setting the parameters.

#### **4.1 P – Parameter Command**

 This command is used to view or set the user parameters and RAM locations in the drive. The following list shows software variables and their corresponding "P" access number. Be VERY careful when changing these values, as the software does not provide for protection from improper settings. Adverse settings may cause "undesirable" effects on the system.

 The values for P0-P6 reflect the jumper settings as described above when jumpers are installed and cannot be changed from the serial interface. When no jumpers are installed, these values can be modified using the serial interface by changing the appropriate Pn value to configure the drive as if jumpers were present.

- P0 Transconductance setting
- P1 Absolute Overcurrent Trip setting
- P2 Overcurrent Trip setting
- P3 Overcurrent Trip Time setting
- P4 Input Filter setting
- P5 Sine/ Hall mode setting
- P6 Current Loop Bandwidth setting
- P7 Motor Reverse setting

Note: P8-P255 are system values that should not be changed by the user.

To set a parameter value, type P followed by the address (0-6) followed by a space followed by the value followed by <Enter> (Cr Lf). Refer to the next page for the P values and their settings.

Example: Set P1 Absolute Overcurrent Trip to 15.0 Amps. Type: P1 1<Enter> Drive response: 1

 To view a parameter setting, type P followed by the address (0-6) followed by Enter. Example: View the Overcurrent Trip setting: Type: P2 <Enter> Drive response: 1 (or whatever the present value is)

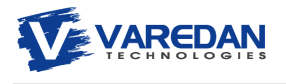

# **4.2 Software Parameter Setting Table Summary**

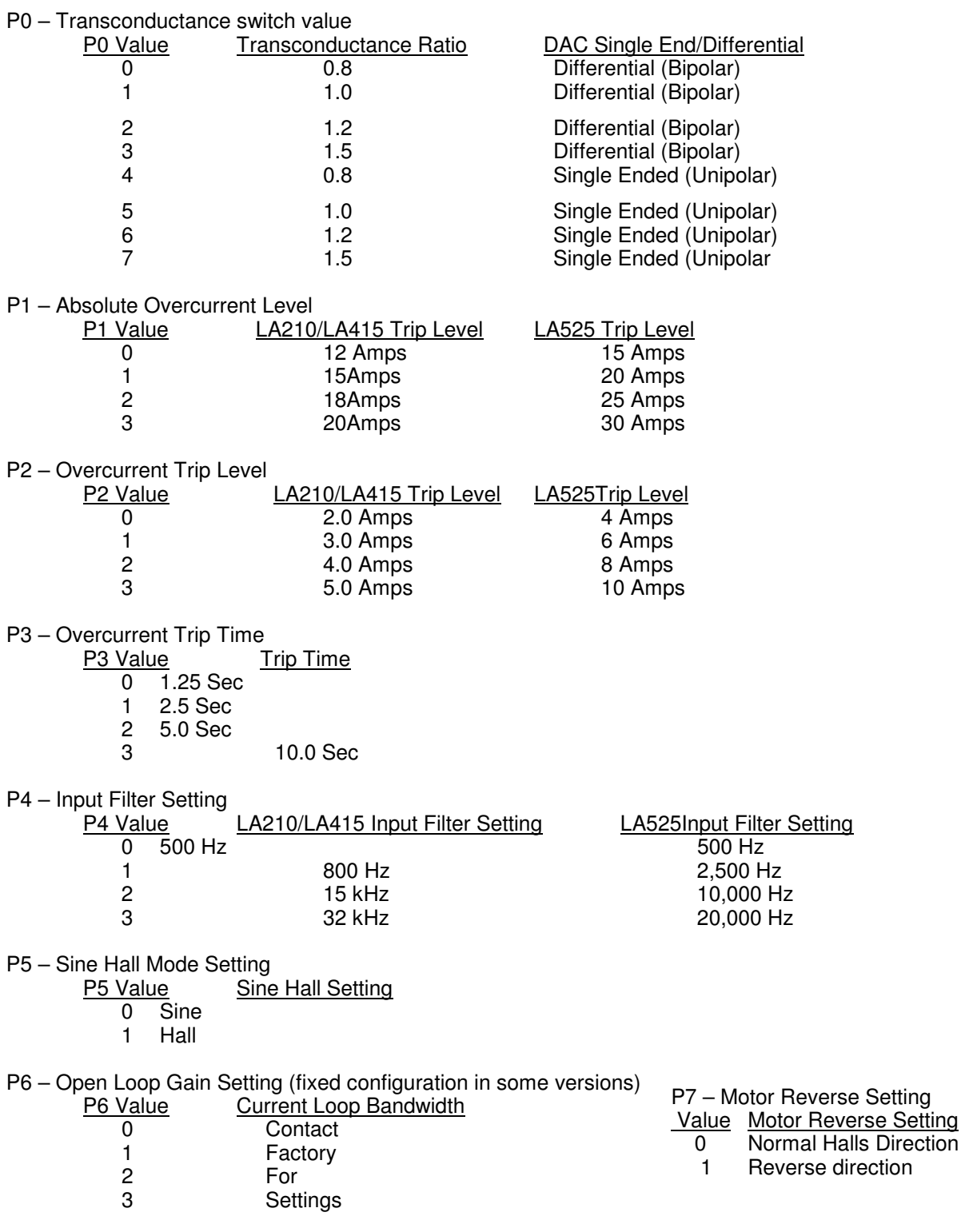

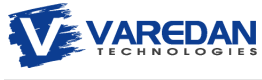

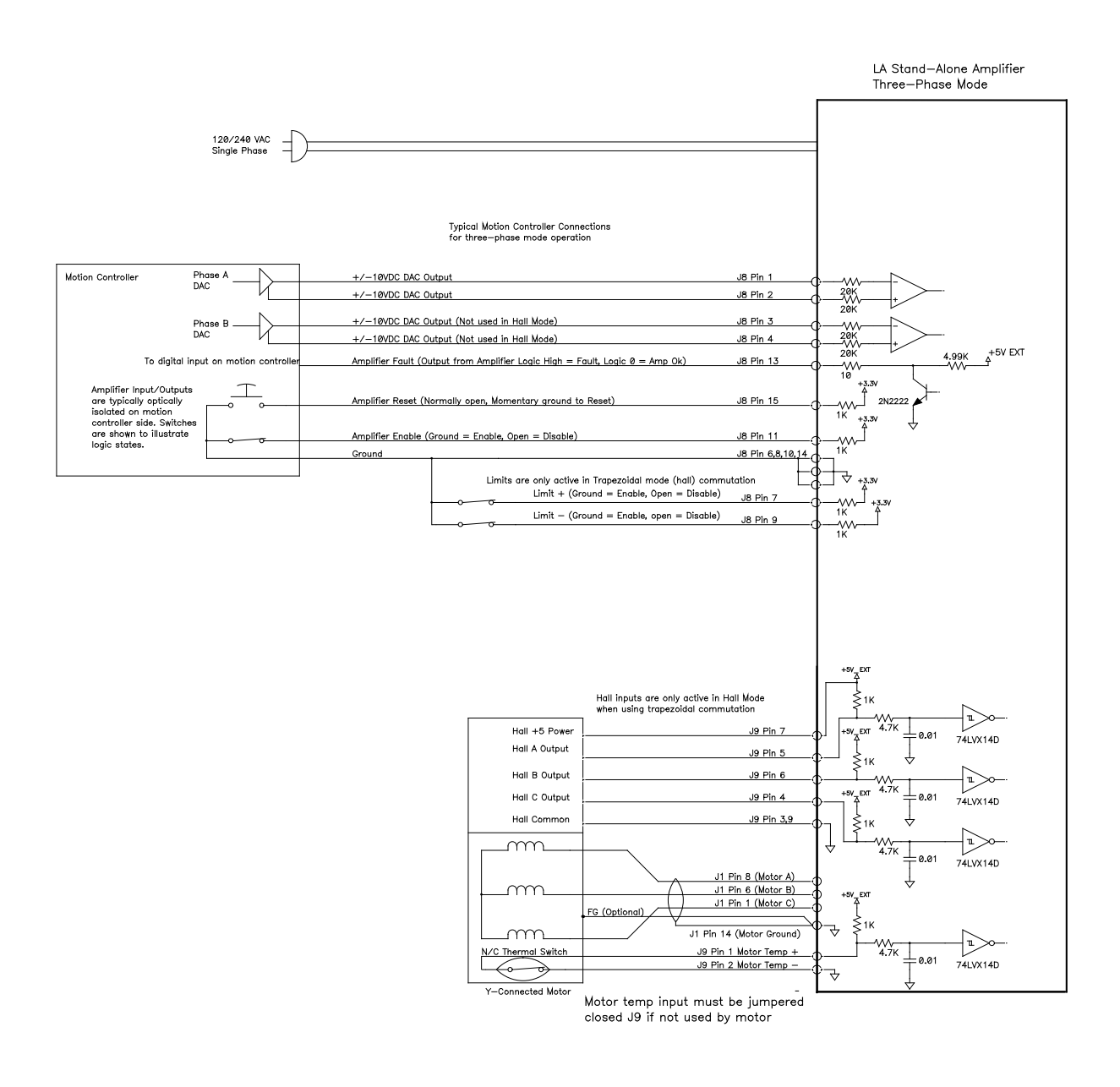

# **Figure 9. Typical Three-Phase Mode Connections**

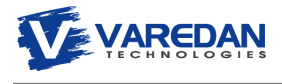

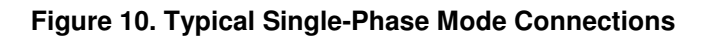

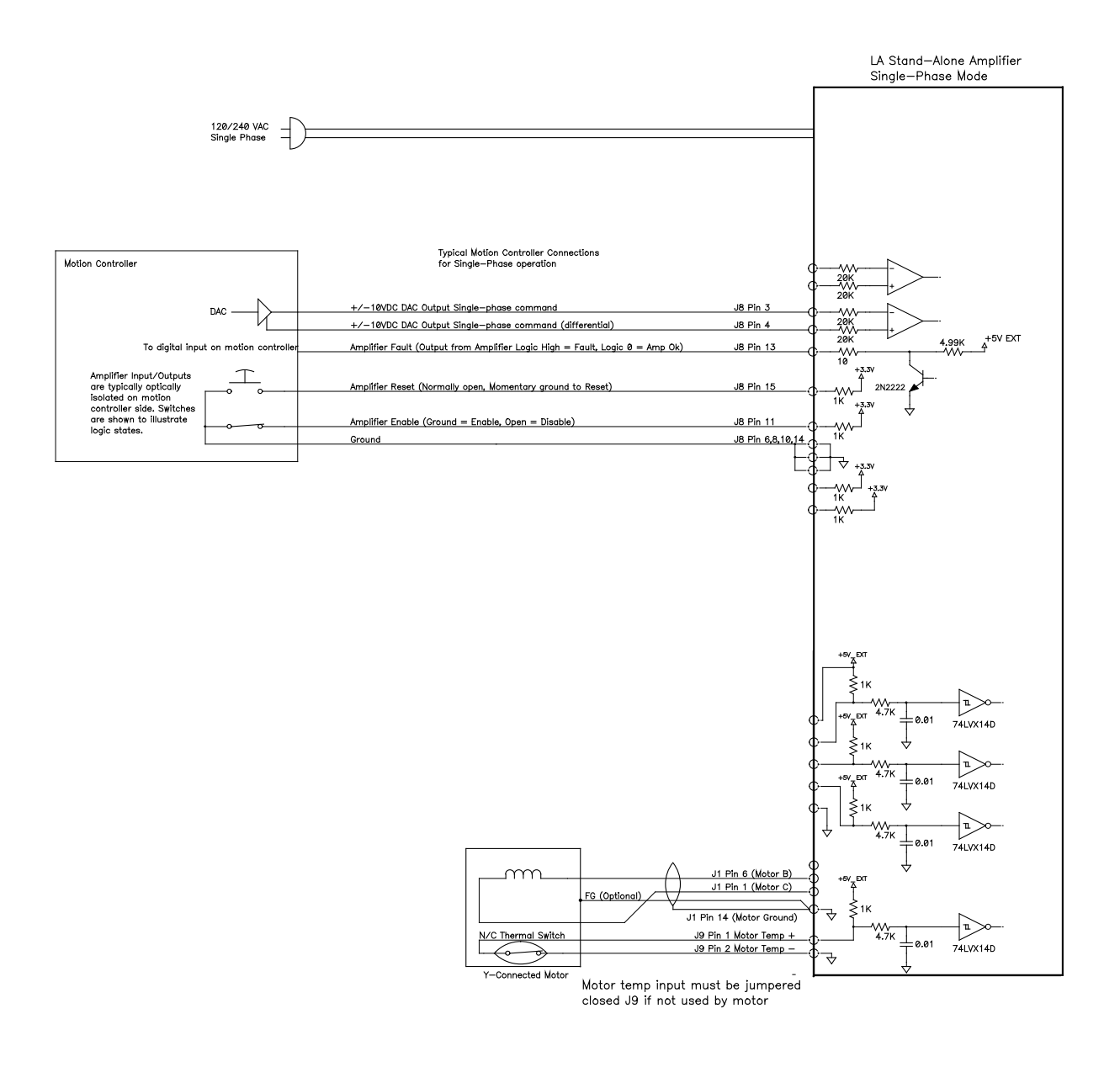

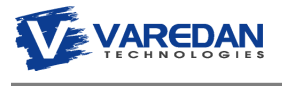

## **5 Troubleshooting**

#### **5.1 Autobalance**

The amplifier has a built-in algorithm for balancing the linear amplifier power stage. Normally it is not necessary to perform this procedure as the amplifier stage is balanced at the factory. Due to the inherent offsets of the analog circuitry in the power stage, offsets may occur in the system over time that cause unwanted torque ripple. Offsets can be detected in open loop mode by commanding 0 current and rotating the motor by hand and feeling for "detents". If any significant detents are found, balancing may be necessary.

To Autobalance the system, the following procedure is used:

- 1) Run the system to operating temperature.
- 2) Lock the motor such that no motion can be commanded by the controller when current is applied.
- 3) Hold the pushbutton reset switch for greater than 1 second. The middle bar on the LED display will illuminate indicating Autobalance is in progress.
- 4) Autobalance is now running and may take up to 1 minute to complete.
- 5) When the Autobalance algorithm completes successfully ("C" or "0" on display), issue a "S" command to save the final settings in the amplifier. If this save is not performed, a power on reset will return the balance to the pre-autobalance settings.
- 6) If Autobalance cannot complete, a "4" error code will be on the display. This indicates the controller is unable to balance the motor. Reset the system and try again to Autobalance. Autobalance errors can be due to motor movement, very low resistance (<1 ohm), severely out of range balance in the amplifier, or other internal problems. Please contact the factory for assistance if repeated attempts to Autobalance fail.

# **6 Appendix A – Sending and Receiving Setup Files**

# **7 Appendix B – Firmware Updates**

It may become necessary to update the firmware in the controller if a new release of code becomes available, or if additional features are added. Updates are easily done in the field using a personal computer with a USB or RS-232 serial interface port and a small application program that sends the updated code to the controller from the host PC. The controller contains a built-in boot loader that updates the firmware via the RS-232 or USB interface. This boot loader becomes active when the DSP detects J9 pin 8 (DSP Program) is grounded on power up or reset. In this mode the normal serial interface is disabled and a special programming interface is activated. Please contact the factory for more detailed programming instructions.

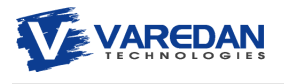

# **8 Sales and Service**

Varedan Technologies 3870 Del Amo Blvd Suite 503 Torrance, CA 90503

1-310-542-2320

www.varedan.com

sales@varedan.com

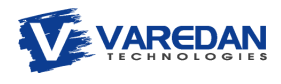